## **Specifying file export paths**

Before exporting a model to an OWL ontology, you need to specify the file export path. The **fileExportPath** property allows you to store the file export path as a tagged value in your Concept Modeling package.

To specify a file export path to export a model to an OWL ontology

- 1. Right-click on a concept model that you want to export, and select **Specification**. The **Specification** window opens.
- 2. On the left column, select **Tags**.
- 3. In the tree structure, do one of the following:
	- Double-click **fileExportPath**.

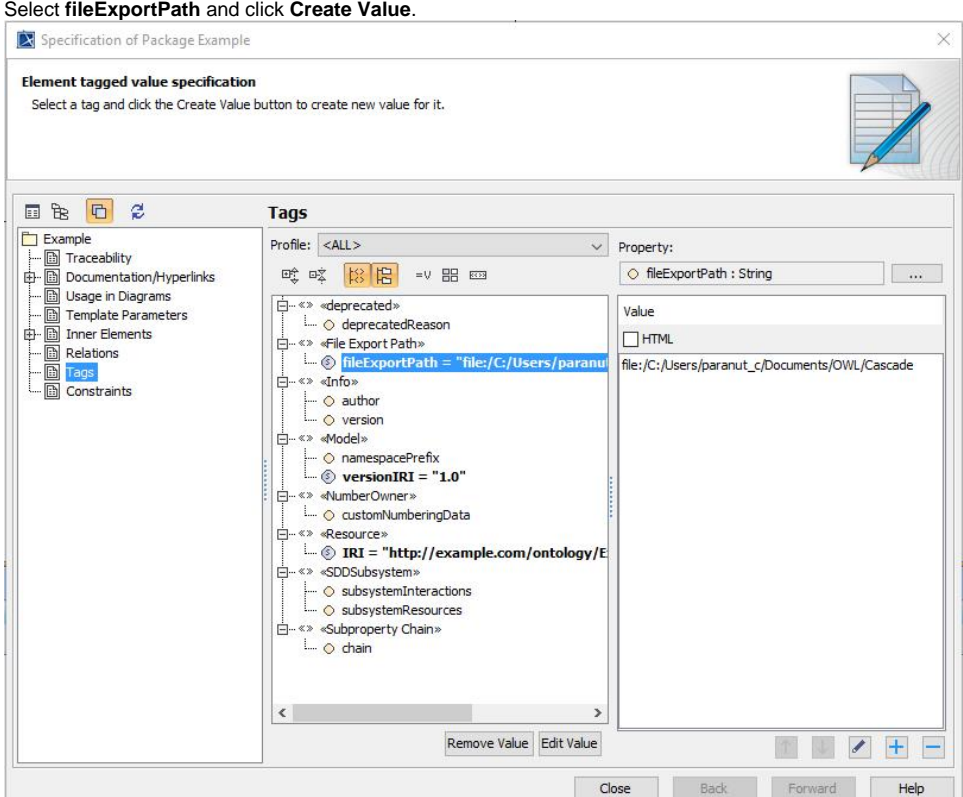

- 4. The **Value** box appears on the right side of the dialog.
- 5. In the **Value** box, specify the export path.
- 6. Click **Close**.

## **Related pages**

- [Usage](https://docs.nomagic.com/display/MCM2022x/Usage)
- [Exporting your concept model to an OWL ontology](https://docs.nomagic.com/display/MCM2022x/Exporting+your+concept+model+to+an+OWL+ontology)